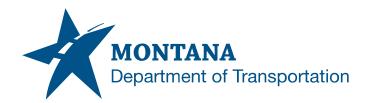

## Department of Transportation Engineering Systems CADD Support

## MDT CADD Update Notification

Subject: MDT Logo Update

Review and Approval: MDT Communications Team

MDT Highways and Engineering Division - Preconstruction

Date: 1/26/2022

Application/Version(s): MicroStation V8i SS10 / 08.11.09.916;

Power GEOPAK V8i SS10 / 08.11.09.918

Environment(s): GEOPAK (Legacy); OpenRoads (Enhanced) Workspaces

Impacts: MDT Logo Shown on Plan Sheets

Update Reference Number(s): CU-10376 and CU-5055

## Update

MDT plan sheet workspace files have been updated with the new MDT logo. Many users will find that the logo is updated automatically and won't need to take any action.

A macro is available to assist users with updating the logo for Right-of-Way and Electrical enhanced workspace plan sheets having a REF1, EXHREF1, or Ref1 model where the MDT logo resides. The macro can be accessed from the Road Tools pulldown menu (**Road Tools** > **R/W Tools** > **Update MDT Logo**) or the **Traffic Macros** dialog (General tab).

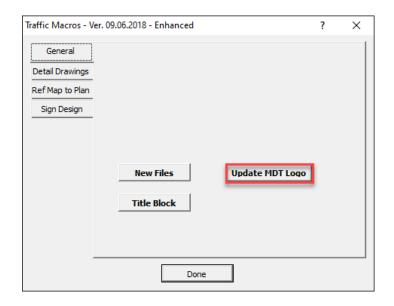

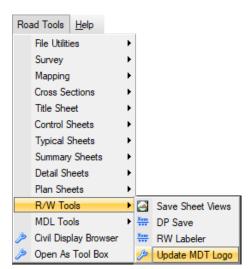

The Batch Process tool may be used to update multiple files. Review tip "Update MDT Logo with Batch Process" for further information.

Please submit an MDT Engineering Systems CADD Support Request for assistance with this update.